## **Setting the Input Parameters**

The RiskVision solution populates the available arguments based on the Check Template parameters that you selected. Each argument may have different input parameters.

## **To specify the value:**

- 1. Select an argument.
- 2. Click **Edit**. The **Parameter Editor** dialog appears.

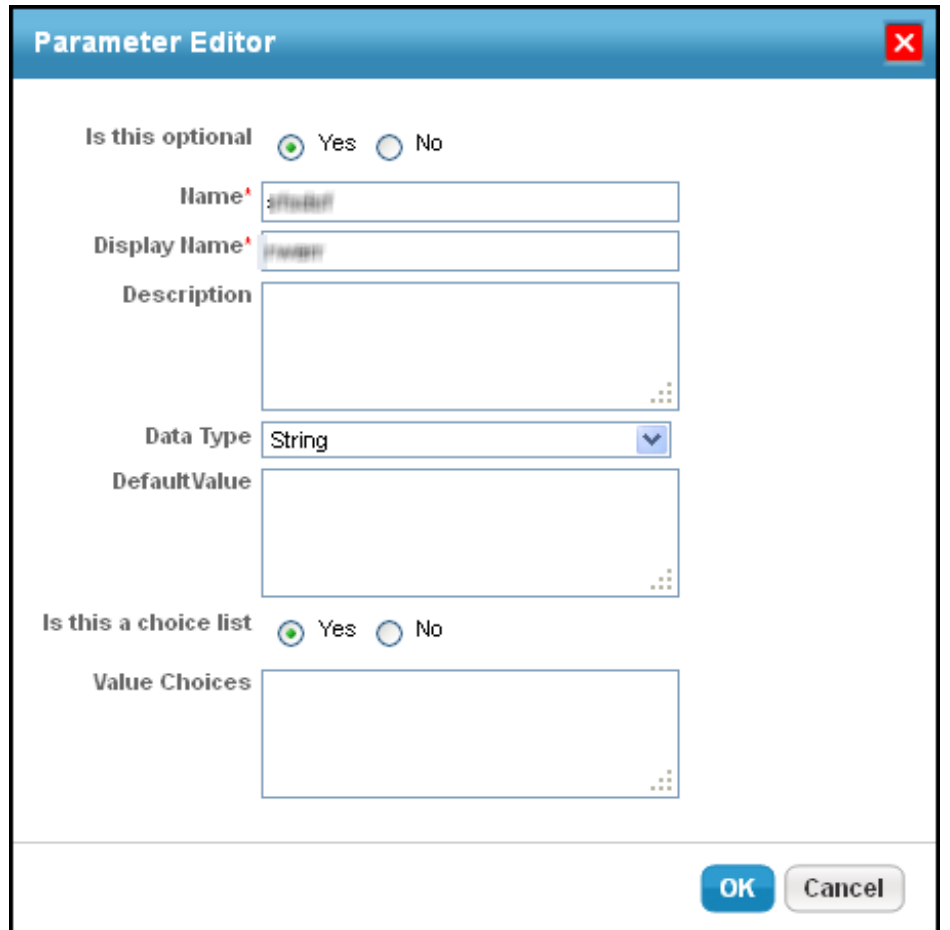

3. Choose whether you want the argument to be optional, specify Name, Display Name, and Description, choose a Data Type, specify the default value for the selected string, choose whether the argument is a choice list and specify the value for choices, if you wish to make the argument a part of choice list.

4. Click **OK**.